Corporate Bulk File Upload - Electronic Data Exchange User Manual Oracle Banking Digital Experience Patchset Release 21.1.3.0.0

Part No. F40800-01

November 2021

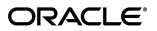

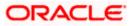

Corporate File Upload User Manual November 2021

Oracle Financial Services Software Limited Oracle Park Off Western Express Highway Goregaon (East) Mumbai, Maharashtra 400 063 India Worldwide Inquiries: Phone: +91 22 6718 3000 Fax:+91 22 6718 3001

www.oracle.com/financialservices/

Copyright © 2006, 2021, Oracle and/or its affiliates. All rights reserved.

Oracle and Java are registered trademarks of Oracle and/or its affiliates. Other names may be trademarks of their respective owners.

U.S. GOVERNMENT END USERS: Oracle programs, including any operating system, integrated software, any programs installed on the hardware, and/or documentation, delivered to U.S. Government end users are "commercial computer software" pursuant to the applicable Federal Acquisition Regulation and agency-specific supplemental regulations. As such, use, duplication, disclosure, modification, and adaptation of the programs, including any operating system, integrated software, any programs installed on the hardware, and/or documentation, shall be subject to license terms and license restrictions applicable to the programs. No other rights are granted to the U.S. Government.

This software or hardware is developed for general use in a variety of information management applications. It is not developed or intended for use in any inherently dangerous applications, including applications that may create a risk of personal injury. If you use this software or hardware in dangerous applications, then you shall be responsible to take all appropriate failsafe, backup, redundancy, and other measures to ensure its safe use. Oracle Corporation and its affiliates disclaim any liability for any damages caused by use of this software or hardware in dangerous applications.

This software and related documentation are provided under a license agreement containing restrictions on use and disclosure and are protected by intellectual property laws. Except as expressly permitted in your license agreement or allowed by law, you may not use, copy, reproduce, translate, broadcast, modify, license, transmit, distribute, exhibit, perform, publish or display any part, in any form, or by any means. Reverse engineering, disassembly, or decompilation of this software, unless required by law for interoperability, is prohibited.

The information contained herein is subject to change without notice and is not warranted to be error-free. If you find any errors, please report them to us in writing.

This software or hardware and documentation may provide access to or information on content, products and services from third parties. Oracle Corporation and its affiliates are not responsible for and expressly disclaim all warranties of any kind with respect to third-party content, products, and services. Oracle Corporation and its affiliates will not be responsible for any loss, costs, or damages incurred due to your access to or use of third-party content, products, or services.

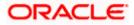

# **Table of Contents**

| 1. Pre               | face                                                                    | 1–1                             |
|----------------------|-------------------------------------------------------------------------|---------------------------------|
| 1.1                  | Intended Audience                                                       | 1–1                             |
| 1.2                  | Documentation Accessibility                                             | 1–1                             |
| 1.3                  | Access to Oracle Support                                                | 1–1                             |
| 1.4                  | Structure                                                               | 1–1                             |
| 1.5                  | Related Information Sources                                             | 1–1                             |
|                      |                                                                         |                                 |
| 2. Ora               | Icle Banking Electronic Data Exchange for Corporates Integration Matrix | 2–1                             |
|                      | cle Banking Electronic Data Exchange for Corporates Integration Matrix  |                                 |
| 3. Hos               |                                                                         | 3–1                             |
| <b>3. Hos</b><br>3.1 | st – To – Host File Inquiry                                             | <b>3–1</b><br>3–1               |
| <b>3. Hos</b><br>3.1 | st – To – Host File Inquiry<br>Host -To - Host File inquiry             | <b>3–1</b><br>3–1<br><b>4–1</b> |

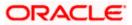

# 1. Preface

## 1.1 Intended Audience

This document is intended for the following audience:

- Customers
- Partners

## 1.2 **Documentation Accessibility**

For information about Oracle's commitment to accessibility, visit the Oracle Accessibility Program website at <a href="http://www.oracle.com/pls/topic/lookup?ctx=acc&id=docacc.">http://www.oracle.com/pls/topic/lookup?ctx=acc&id=docacc.</a>

# 1.3 Access to Oracle Support

Oracle customers have access to electronic support through My Oracle Support. For information, visit

http://www.oracle.com/pls/topic/lookup?ctx=acc&id=info or visit

http://www.oracle.com/pls/topic/lookup?ctx=acc&id=trs if you are hearing impaired.

## 1.4 Structure

This manual is organized into the following categories:

*Preface* gives information on the intended audience. It also describes the overall structure of the User Manual.

Introduction provides brief information on the overall functionality covered in the User Manual.

The subsequent chapters provide information on transactions covered in the User Manual.

Each transaction is explained in the following manner:

- Introduction to the transaction
- Screenshots of the transaction
- The images of screens used in this user manual are for illustrative purpose only, to provide improved understanding of the functionality; actual screens that appear in the application may vary based on selected browser, theme, and mobile devices.
- Procedure containing steps to complete the transaction- The mandatory and conditional fields of the transaction are explained in the procedure. If a transaction contains multiple procedures, each procedure is explained. If some functionality is present in many transactions, this functionality is explained separately.

# 1.5 Related Information Sources

For more information on Oracle Banking Digital Experience Patchset Release 21.1.3.0.0, refer to the following documents:

- Oracle Banking Digital Experience Licensing Guide
- Oracle Banking Digital Experience Installation Manuals

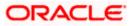

# 2. Oracle Banking Electronic Data Exchange for Corporates Integration Matrix

|                                                                              | File Level Approval | Record Level Approval |
|------------------------------------------------------------------------------|---------------------|-----------------------|
| File Upload for Oracle Banking<br>Electronic Data Exchange for<br>Corporates | ~                   | ~                     |

**Home** 

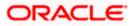

# 3. Host – To – Host File Inquiry

Corporates often look forward for an option to make multiple transactions and multiple maintenances quickly and conveniently through a single file upload typically for processing the salary of the corporate staff, for making the vendor payments or even for managing their Virtual Accounts or creating invoices on buyers through uploading a file.

Salary payments, fund transfers, vendor payments are a few examples of financial transactions that can be supported through bulk file upload. Similarly upload of multiple payee creation records is an example of a non-financial file upload.

**Note**: The host - to - host file inquiry facilitates viewing of the Bulk files uploaded via Oracle Banking Electronic Data Exchange for Corporates

# 3.1 Host -To - Host File inquiry

Using this option, the user can view the files uploaded by the corporate using Oracle Banking Electronics Data Exchange (OBEDX) application (only those files that the user has access to) and their status, On OBDX platform.

- The search can be filtered on various parameters like status and file reference ID.
- The user can track the status of the file.
- The user can track file history and check Individual record details.

## How to reach here:

Corporate Dashboard > Toggle Menu > File Upload > Host-to-Host File Inquiry OR Corporate Dashboard > Quick Links > Host-to-Host File Inquiry

## 3.1.1 Host-to-Host Files Inquiry – Search Filters

On accessing 'Host-to-Host File Inquiry' option from the menu, user will be navigated to search screen which display various filter criteria to search and view the uploaded file with their respective status.

Using this corporate users can search and view the Host-to-Host files that are uploaded under a corporate with the file identifier, date range, transaction type, transaction reference ID and view the record details under the same.

User can choose to view the details of the file by clicking on the File Reference ID or can even choose to search the files uploaded on previous days clicking search filters.

User is expected to provide at least two search parameters to get the better result.

## To search and view the Host-to-Host files

1. Enter any two-search criteria in the search section.

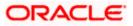

 Click Search. The search results appear on the Host-to-Host Files Inquiry screen based on the search parameters. OR

Click **Clear** to reset the search criteria. OR

Click **Cancel** to close the search panel.

## Host-to-Host Files Inquiry – Search

|   |                                                                                                    |                    |                                |                                               |                            | A                                      | opprover 🗸                     | ATM/Branch                    | English 🗸 |
|---|----------------------------------------------------------------------------------------------------|--------------------|--------------------------------|-----------------------------------------------|----------------------------|----------------------------------------|--------------------------------|-------------------------------|-----------|
| ≡ | futura bank Search                                                                                       |                    | Q                              |                                               |                            | Ŷ                                      | Welcome, n<br>Last login 26 No | utChecker nutCh<br>/ 07:21 PM | ecker 🗸   |
|   | Host to Host File Inq                                                                                    | uiry               |                                |                                               |                            |                                        |                                |                               |           |
|   | File Identifier                                                                                          | edxdom-edxdor      | m v                            |                                               |                            |                                        |                                |                               |           |
|   | Transaction Type                                                                                         | Domestic           | ~                              | File Name                                     |                            |                                        |                                |                               |           |
|   | File Reference ID                                                                                        |                    |                                | File Status                                   | Select File Status         |                                        | $\sim$                         |                               |           |
|   | From Date                                                                                                | 01 Nov 2021        |                                | To Date                                       | 27 Nov 2021                |                                        |                                |                               |           |
|   | Search Clear                                                                                             |                    |                                |                                               |                            |                                        |                                |                               |           |
|   | Upload Details 🗸 🗸                                                                                       | Type 🗸             | File Identifier 🗸 🗸            | File Name 🗸                                   |                            | File Referenc                          | ie ID 🗸                        | File Status 🗸 🗸               |           |
|   | 08 Nov 2021 07:06 AM                                                                                     | Domestic           | EDX Domestic-edxdom            | Mic_PAIN001V6_Domestic_2                      | 0211108000003              | 76                                     |                                | Processing In P               | ogress    |
|   | 08 Nov 2021 07:08 AM                                                                                     | Domestic           | EDX Domestic-edxdom            | Mic_PAIN001V6_Domestic_2                      | 0211108000004              | 77                                     |                                | Error                         |           |
|   | 08 Nov 2021 07:12 AM                                                                                     | Domestic           | EDX Domestic-edxdom            | Mic_PAIN001V6_Domestic_2                      | 0211108000005              | 78                                     |                                | Processing In Pr              | ogress    |
|   | 08 Nov 2021 07:29 AM                                                                                     | Domestic           | EDX Domestic-edxdom            | Mic_PAIN001V6_Domestic_2                      | 0211108000006              | 79                                     |                                | Approved                      |           |
|   | 08 Nov 2021 07:45 AM                                                                                     | Domestic           | EDX Domestic-edxdom            | Mic_PAIN001V6_Domestic_2                      | 0211108000007              | 80                                     |                                | Uploaded                      |           |
|   | 08 Nov 2021 08:20 AM                                                                                     | Domestic           | EDX Domestic-edxdom            | Mic_PAIN001V6_Domestic_2                      | 0211108000008              | 81                                     |                                | Rejected                      |           |
|   | 08 Nov 2021 08:39 AM                                                                                     | Domestic           | EDX Domestic-edxdom            | Mic_PAIN001V6_Domestic_2                      | 0211108000009              | 82                                     |                                | Approved                      |           |
|   | 09 Nov 2021 06:51 PM                                                                                     | Domestic           | EDX Domestic-edxdom            | Mic_PAIN001V6_Domestic_2                      | 0211111000000              | 102                                    |                                | Uploaded                      |           |
|   | 09 Nov 2021 07:37 PM                                                                                     | Domestic           | EDX Domestic-edxdom            | Mic_PAIN001V6_Domestic_2                      | 0211111000001              | 103                                    |                                | Approved                      |           |
|   | 10 Nov 2021 01:00 AM                                                                                     | Domestic           | EDX Domestic-edxdom            | Mic_PAIN001V6_Domestic_2                      | 0211111000002              | 104                                    |                                | Verified                      |           |
|   | Cancel<br>File Status<br>Uploaded : File has been<br>Processing In Progress :<br>Processed with Exceptic | File is pending fo | e reference number is generate | as been pre-processed and cont<br>e in error. |                            | : File has been<br>I : File is liquida |                                |                               |           |
|   |                                                                                                    | Copyright          | © 2006, 2020, Oracle and/or it | s affiliates. All rights reserved. S          | ecurityInformation Terms a | and Conditions                         |                                |                               |           |

## **Field Description**

| Field Name      | Description                                                                 |
|-----------------|-----------------------------------------------------------------------------|
| Search          |                                                                             |
| File Identifier | File identifier created earlier in order to identify the Host-to-Host File. |

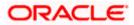

| Field Name        | Description                                                                         |  |  |  |
|-------------------|-------------------------------------------------------------------------------------|--|--|--|
| Transaction Type  | Search with the transaction type associated with the file.                          |  |  |  |
| File Name         | Search with the file name of the uploaded file.                                     |  |  |  |
| File Reference ID | Search with the file reference number, which was generated whil uploading the file. |  |  |  |
| File Status       | Search with the status of the file uploads.                                         |  |  |  |
|                   | Uploaded                                                                            |  |  |  |
|                   | Approved                                                                            |  |  |  |
|                   | Rejected                                                                            |  |  |  |
|                   | Processing In Progress                                                              |  |  |  |
|                   | • Error                                                                             |  |  |  |
|                   | Processed                                                                           |  |  |  |
|                   | Processed with Exceptions                                                           |  |  |  |
|                   | Verified                                                                            |  |  |  |
|                   | Expired                                                                             |  |  |  |
| From Date         | From Date, to search for an uploaded file, in the specified date range              |  |  |  |
| To Date           | To Date, to search for an uploaded file, in the specified date range.               |  |  |  |
| Search Results    |                                                                                     |  |  |  |
| Upload Details    | Displays the file upload date and time.                                             |  |  |  |
| Туре              | Displays the transaction type of file uploaded                                      |  |  |  |
| File Identifier   | Displays the file identifier selected while uploading the Host-o-Host file.         |  |  |  |
| File Name         | Displays the name of the Host-o-Host file.                                          |  |  |  |
| File Reference ID | Displays the file reference number generated after the file wa uploaded.            |  |  |  |

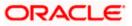

| File Status | Displays the status of the uploaded file.                                                                                                    |
|-------------|----------------------------------------------------------------------------------------------------|
|             | The file status could be:                                                                                                    |
|             | <ul> <li>Uploaded: File Uploaded and file reference number is<br/>generated.</li> </ul>                                                                       |
|             | <ul> <li>Verified: File has been pre-processed and authorization<br/>checks done (limit + account access check). File is now<br/>Pending Approval.</li> </ul> |
|             | <ul> <li>Error: File has been pre-processed and contains error. The<br/>end of the life cycle of the file (File Level).</li> </ul>                            |
|             | <ul> <li>Processing in Progress: File is not yet liquidated.</li> </ul>                                                                                       |
|             | <ul> <li>Rejected: File has been rejected (File level). The end of the<br/>life cycle of the file.</li> </ul>                                                 |
|             | Approved: File has been fully approved.                                                                                                    |
|             | Processed: File is completely liquidated.                                                                                                    |
|             | <ul> <li>Processed with exception: File is partially liquidated – i.e.<br/>while some records are processed, others are not.</li> </ul>                       |
|             | Expired: File has expired.                                                                                                    |

OR

Click against a specific file upload record to delete the record. A delete icon will be shown against a record, only when if a record is of a future date and is fully approved.

## 3.1.2 Host-to-Host Files Inquiry – File Details

On clicking on the File Reference ID on the summary page, following screen is displayed to the user. Screen displays the basic file details like name, status, reference id etc. along with the file journey.

File details section also shows the records of the file in a summarized view along with respective status of each record.

User can also choose to view the record details by clicking on the link available on each record. User gets directed to the screen, which shows the individual record details along with the file details using which the record was uploaded. Each record details is specific to the transaction type which user is inquiring.

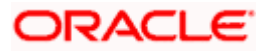

| _                                                                                                    |                                                                                                    |                                                |                                                                                                    |                                  |                                  |                                                                                    | Englis |
|----------------------------------------------------------------------------------------------------|----------------------------------------------------------------------------------------------------|------------------------------------------------|----------------------------------------------------------------------------------------------------|----------------------------------|----------------------------------|------------------------------------------------------------------------------------|--------|
| futura bank Search                                                                                                    | Q                                                                                                    |                                                |                                                                                                    | L                                | Last login 27 Nov 1              | tChecker nutChec<br>2:47 PM                                                        | ker 、  |
| Host to Host File Inquiry                                                                                                    |                                                                                                    |                                                |                                                                                                    |                                  |                                  |                                                                                    |        |
| File Details                                                                                                    |                                                                                                    |                                                |                                                                                                    |                                  |                                  |                                                                                    |        |
| File Name                                                                                                    | Mic_PAIN001V6_Domestic_2021                                                                                           | 11111000026 Transac                            | tion Type                                                                                                | Dome                             | stic                             |                                                                                    |        |
| File Reference ID                                                                                                    |                                                                                                    | Numbe                                          | r of Records                                                                                             | 4                                |                                  |                                                                                    |        |
| File Status                                                                                                    | Approved                                                                                                    | Transac                                        | tion Reference ID                                                                                        |                                  |                                  |                                                                                    |        |
| File Workflow                                                                                                    |                                                                                                    |                                                |                                                                                                    |                                  |                                  |                                                                                    |        |
| 1                                                                                                    | 2                                                                                                    | 3                                              |                                                                                                    | (4)                              |                                  | 5                                                                                  |        |
| Uploaded                                                                                                    | Verified                                                                                                    | Approved                                       |                                                                                                    | Processing In Progress           | Pro                              | ocessed                                                                            |        |
|                                                                                                    |                                                                                                    |                                                |                                                                                                    |                                  |                                  |                                                                                    |        |
| Reference No. Value D     86709     12 Nov 3                                                                                                    | Date         Debit Account No           2021         00000065                                                         | Amount V<br>GBP500,000.00                      | Credit Account                                                                                           | Details V Type V<br>Domestic     | Record Status                    | ✓ Action ∨                                                                         | ·      |
|                                                                                                    | 2021 00000065                                                                                                    |                                                |                                                                                                    |                                  |                                  | Action                                                                             |        |
| B6709 12 Nov 3                                                                                                    | 2021 00000065<br>2021 00000065                                                                                        | GBP500,000.00                                  | David Warner<br>AC987654321<br>Tim Southee                                                               | Domestic                         | Approved                         | <ul> <li>Action </li> <li>-</li> <li>-</li> <li>-</li> </ul>                       | •      |
| 86709         12 Nov 2           866199         12 Nov 2                                                                                                    | 2021         00000065           2021         00000065           2021         00000065                                 | GBP500,000.00<br>GBP500,000.00                 | David Warner<br>AC987654321<br>Tim Southee<br>AC123456789<br>Martin Guptill                              | Domestic                         | Approved<br>Approved             | <ul> <li>Action </li> <li>-</li> <li>-</li> <li>-</li> <li>-</li> <li>-</li> </ul> | ·      |
| 86709         12 Nov 2           866190         12 Nov 2           85689         12 Nov 2                                                                                                  | 2021 00000065<br>2021 00000065<br>2021 00000065<br>2021 00000065                                                      | GBP500,000.00<br>GBP500,000.00<br>GBP50,000.00 | David Warner<br>AC987654321<br>Tim Southee<br>AC123456789<br>Martin Guptill<br>AC123456789<br>Aron Finch | Domestic<br>Domestic<br>Domestic | Approved<br>Approved<br>Approved | •                                                                                  |        |
| 86709         12 Nov 2           86309         12 Nov 2           85589         12 Nov 2           85579         12 Nov 2                                                                  | 2021         00000065           2021         00000065           2021         00000065           2021         00000065 | GBP500,000.00<br>GBP500,000.00<br>GBP50,000.00 | David Warner<br>AC987654321<br>Tim Southee<br>AC123456789<br>Martin Guptill<br>AC123456789<br>Aron Finch | Domestic<br>Domestic<br>Domestic | Approved<br>Approved<br>Approved | •                                                                                  | · ·    |
| 86709         12 Nov 2           86309         12 Nov 2           85589         12 Nov 2           85579         12 Nov 2                                                                  | 2021         00000065           2021         00000065           2021         00000065           2021         00000065 | GBP500,000.00<br>GBP500,000.00<br>GBP50,000.00 | David Warner<br>AC987654321<br>Tim Southee<br>AC123456789<br>Martin Guptill<br>AC123456789<br>Aron Finch | Domestic<br>Domestic<br>Domestic | Approved<br>Approved<br>Approved | •                                                                                  | •      |
| 86709         12 Nov 2           860199         12 Nov 2           85689         12 Nov 2           85579         12 Nov 2           Page         1           of 1         (1-4 of 4 item) | 2021         00000065           2021         00000065           2021         00000065           2021         00000065 | GBP500,000.00<br>GBP500,000.00<br>GBP50,000.00 | David Warner<br>AC987654321<br>Tim Southee<br>AC123456789<br>Martin Guptill<br>AC123456789<br>Aron Finch | Domestic<br>Domestic<br>Domestic | Approved<br>Approved<br>Approved | •                                                                                  | ·      |
| 86709         12 Nov 2           860199         12 Nov 2           85689         12 Nov 2           85579         12 Nov 2           Page         1           of 1         (1-4 of 4 item) | 2021         00000065           2021         00000065           2021         00000065           2021         00000065 | GBP500,000.00<br>GBP500,000.00<br>GBP50,000.00 | David Warner<br>AC987654321<br>Tim Southee<br>AC123456789<br>Martin Guptill<br>AC123456789<br>Aron Finch | Domestic<br>Domestic<br>Domestic | Approved<br>Approved<br>Approved | •                                                                                  |        |

## Host-to-Host Files Inquiry – File Details

## **Field Description**

| Field Name                 | Description                                                                       |  |  |  |
|----------------------------|-----------------------------------------------------------------------------------|--|--|--|
| File Inquiry Detail Screen |                                                                                   |  |  |  |
| File Name                  | File name of the uploaded file.                                                   |  |  |  |
| File Reference ID          | Displays the file reference number, which was generated while uploading the file. |  |  |  |
| File Status                | Displays the status of the file uploads.                                          |  |  |  |
| Transaction Name           | Displays the transaction Name associated with the file                            |  |  |  |
| Number Of Records          | Displays the total number of records uploaded as a part of the file.              |  |  |  |

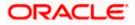

| Field Name                | Description                                                                                                    |
|---------------------------|----------------------------------------------------------------------------------------------------|
| Search                    |                                                                                                    |
| Record Status             | <ul> <li>Search Record with the status of it:</li> <li>Verified</li> <li>Processing In Progress</li> <li>Error</li> <li>Completed</li> <li>Approved</li> <li>Rejected</li> <li>Processed with Exceptions</li> </ul> |
| From Value Date           | From Date, to search for a record, in the specified date range.                                                                                                    |
| To Value Date             | To Date, to search for a record, in the specified date range.                                                                                                    |
| From Amount               | From Amount, to search the record within specified amount range.                                                                                                    |
| To Amount                 | To Amount, to search the record within specified amount range.                                                                                                    |
| Currency                  | Search Record by selecting currency from Available list.                                                                                                    |
| Туре                      | Transaction Name of the Record.                                                                                                    |
| Record Details            |                                                                                                    |
| Reference Number          | Reference number of every record in the file                                                                                                    |
| Value Date                | The date on which the file was uploaded                                                                                                    |
| Debit Account No          | Debit account number of the transaction.                                                                                                    |
| Amount                    | Transaction amount.                                                                                                    |
| Credit Account Details    | Credit account details.                                                                                                    |
| Type(Transaction<br>Type) | Transaction type of the record.                                                                                                    |
| Record Status             | Status of the records of the uploaded file.                                                                                                    |

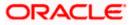

| Field Name                             | Description                                                                                                    |
|----------------------------------------|----------------------------------------------------------------------------------------------------|
| Action                                 | Icon to download the e-receipt.                                                                                                    |
|                                        | <b>Note</b> :This column appears if the record status is 'Approved' (This feature is currently not available ,but considering future requirements we will be keeping this column ) |
| Record Detailed Screen                 |                                                                                                    |
| File Name                              | File name of the uploaded file                                                                                                    |
| File Reference Number                  | Displays the file reference number, which was generated while uploading the file.                                                                                                  |
| Payment Reference<br>Number            | Displays Payment Reference Number of the record                                                                                                    |
| Record Status                          | Status of the records of the uploaded file.                                                                                                    |
| Error Details (in case of Exceptions)  | Display Error Details If the record is failed to process.                                                                                                    |
| External Reference<br>Number           | Display External Reference Number generated by downstream system.                                                                                                    |
| Debit Party ID<br>(Corporate ID)       | Display the Debit party id or Corporate.                                                                                                    |
| Debit Account<br>Currency              | Display Debit Account currency of the transaction record.                                                                                                    |
| Debit Account Number                   | Display Debit Account Number.                                                                                                    |
| Debit narrative<br>(Comments (if any)) | Display comment added if any.                                                                                                    |
| Payee Name                             | Display Name of the Beneficiary.                                                                                                    |
| Value Date                             | Display the date on which the transaction record was processed.                                                                                                    |
| Credit Account<br>Number               | Display Credit Account Number.                                                                                                    |
| Payment Amount                         | Display payment amount for the transaction record.                                                                                                    |

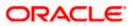

| Field Name                              | Description                                          |
|-----------------------------------------|------------------------------------------------------|
| Payment Currency                        | Display payment currency for the transaction record. |
| Credit narrative<br>(Comments (if any)) | Display comment added if any.                        |

1. Click **Back** to navigate to the previous screen.

## <u>FAQ</u>

# 1. If a payment file is in the approved status, does it mean that all the records are successfully liquidated?

No, the file still has to successfully pass validations in the host system, before records are processed.

Home

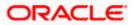

# 4. File Approval

This option allows the approver to approve / reject the uploaded file. File approval could be either

- File Type
- Record Type

In a File type Approval, the approver accepts or rejects the entire file, and all records are either processed or rejected. While in a Record type approval, the approver could approve some records, and reject others. Only the approved records are processed further.

## How to reach here:

Approver Dashboard > Pending for Approvals

## 4.1 File Approval

Once a file is uploaded and pre-processing checks are successfully completed, the file is pending approval, and is in the respective Approver's queue.

## To approve / reject a file:

- 1. In the **Pending for Approval** section, click the **Host-to-Host Bulk Files** tab. All the uploaded files that require approval appears.
- 2. Select the multiple files and click **Approve** to approve the transactions. OR

Click the link under the Reference No column. The File Details screen appears.

## **Bulk File Approve / Reject**

| aym | ents o B          | ill Payments 이            | Bulk File 🧿 🛛 Bul           | k Record 0           | Non Account Bulk Record 💿 | Host to Host Bulk | Files 30 Host 1  | o Host Bulk Record |
|-----|-------------------|---------------------------|-----------------------------|----------------------|---------------------------|-------------------|------------------|--------------------|
|     | Date 🔨            | File<br>Reference ∨<br>No | Transaction $\checkmark$ ID | Transaction<br>Type  | ✓ File Name ✓             |                   | File 🗸<br>Amount | Status 🗸           |
|     | 30 Oct<br>1:53 PM | 334059                    | 3010D01982AA                | Domestic<br>Uploaded | MIC_PAIN001V6_Domes       | stic_200921000027 | GBP500,000.00    | 🕒 In Progress      |
|     | 30 Oct<br>1:43 PM | 336099                    | 30107E335A75                | Domestic<br>Uploaded | MIC_PAIN001V6_Domes       | stic_200921000027 | GBP500,000.00    | 🕒 In Progress      |
|     | 30 Oct<br>1:39 PM | 336609                    | 3010D14F5F12                | Domestic<br>Uploaded | MIC_PAIN001V6_Domes       | stic_200921000027 | GBP500,000.00    | 🕒 In Progress      |
|     | 29 Oct<br>5:55 PM | 334569                    | 291049F1AD59                | Domestic<br>Uploaded | MIC_PAIN001V6_Domes       | tic_200921000027  | GBP500,000.00    | 🕒 In Progress      |

3. If you click **Approve**, the **Approval Comment** screen appears.

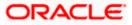

Pending for Approvals Financial  $\sim$  $\nabla$ Payments 0 Bill Payments 이 Bulk File 0 Bulk Record 👩 Non Account Bulk Record 👩 Host to Host Bulk Files 30 Host to Host Bulk Records Reject File Reference Approval Comment  $\times$ Date Status 🗸 Selected Transactions (1) File Approved 30 Oct 1:53 PM Remarks (Optional) 334059 🕒 In Progress 30 Oct 🕒 In Progress 336099 Approve Cancel 1-43 PM 30 Oct 1:39 PM Domesti 336609 3010D14F5F12 MIC\_PAIN001V6\_Domestic\_200921000027 GBP500,000.00 🕒 In Progress Uploaded 29 Oct 5:55 PM Domestic Uploaded 334569 In Progress 2010/40F14D50 MIC PAIN001V6 Domestic 200921000027 GBP500.000.00 1 of 3 (1-10 of 30 items) |< ∢ 1 2 3 → >| Page

Bulk File Approve / Reject – Remarks

- Enter the remarks for approval. Click Approve. Transaction successfully approved message appears. OR
- 4. If you click Reject. The Approval Comment screen appears.
  - a. Enter the remarks for rejection. Click Reject. Transaction rejected message appears.

# 4.2 Record Level Approval

In record level approval, approver can approve individual records/ transactions within the uploaded file.

To approve / reject a record in file:

- 1. In the **Pending for Approval** section, click the **Host to Host Bulk Records** tab. All the uploaded files that require approval appears.
- Select a file that is to be approved. The Record Approval screen appears. OR

Click the link under the Reference No column. The File Details screen appears.

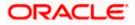

## **Bulk Record Approve / Reject**

| lon . | Accounts 0        | Payments o Bill Paymen   | ts o Bulk File o    | Bulk Record 0            | Non Account Bulk Ree          | cord o Host to           | o Host Bulk Files 3 | Host to Host I                | Bulk Records |
|-------|-------------------|--------------------------|---------------------|--------------------------|-------------------------------|--------------------------|---------------------|-------------------------------|--------------|
| Ар    | prove Re          | eject Lock               |                     |                          |                               |                          |                     |                               |              |
|       | Date 🗸            | File Reference No $\lor$ | Transaction 🗸<br>ID | Source V<br>Reference No | Transaction $\checkmark$ Type | Debit<br>Account ∨<br>No | Amount 🗸            | Payee<br>Account ∨<br>Details | Status 💊     |
|       | 27 Nov<br>2:50 PM | MIC50635928PB07H175511   | 2711DA145352        | 317213452818000891       | Uploaded                      | 0000065                  | GBP5,000.00         | AC123456789-<br>BenName1      | In Progres   |
|       | 27 Nov<br>2:50 PM | MIC50635928PB07H175511   | 271152C40654        | 317213452818000892       | Uploaded                      | 0000065                  | GBP5,000.00         | AC987654321-<br>BenName1      | In Progres   |
|       | 27 Nov<br>2:50 PM | MIC50635928PB07H175511   | 27115A794DFB        | 317213452818000898       | Uploaded                      | 0000065                  | GBP5,000.00         | AC987654321-<br>BenName1      | In Progres   |
|       | 27 Nov<br>2:50 PM | MIC50635928PB07H175511   | 2711F12C6E3E        | 317213452818000893       | Uploaded                      | 0000065                  | GBP5,000.00         | AC123456789-<br>BenName1      | In Progres   |

- 3. Click **Approve to approve the transaction.** The **Approval Comment** screen appears.
  - Enter the remarks for approval. Click Approve.
     Transaction successfully approved message appears.
     OR
- 4. Click **Reject to reject the transaction.** The **Approval Comment** screen appears.
  - a. Enter the remarks for rejection. Click **Reject**. Transaction rejected message appears.

Note: To approve / reject bulk records, select multiple check boxes, and then click approve / reject.

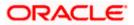

#### **Record Approval - File Details**

1. In the **Pending for Approval** section, click the **Reference Id** link of the file that is to be approved.

The Bulk Record Approval – File Details screen appears.

| futura bank Search                                                           | Q      |                        | ل Welcome<br>Last login 27 | e, nutChecker nutC<br>Nov 02:23 PM | hecker |
|------------------------------------------------------------------------------|--------|------------------------|----------------------------|------------------------------------|--------|
| Host to Host File Inquiry - Record D                                         | etails |                        |                            |                                    |        |
| Approve Reject Lock                                                          |        |                        |                            |                                    |        |
| File Name                                                                    |        | File Reference ID      |                            |                                    |        |
| Mic PAIN001V6 Domestic 20211127000032                                        |        | MIC50635928PB07H175511 |                            |                                    |        |
| Source Reference ID                                                          |        | Record Status          |                            |                                    |        |
| 317213452818000891                                                           |        | VERIFIED               |                            |                                    |        |
| Transaction Reference ID                                                     |        | External Reference ID  |                            |                                    |        |
|                                                                              |        |                        |                            |                                    |        |
| 2711DA145352                                                                 |        | -                      |                            |                                    |        |
| Transaction Journey<br>Detailed Journey                                      |        |                        |                            |                                    |        |
| Transaction Journey                                                          |        |                        |                            |                                    |        |
| Transaction Journey Detailed Journey Initiation                              |        |                        |                            |                                    |        |
| Transaction Journey Detailed Journey Initiation                              |        |                        |                            |                                    |        |
| Transaction Journey Detailed Journey Initiation                              |        | ·                      |                            |                                    |        |
| Transaction Journey Detailed Journey Initiation  Mike a John 27 Nov 02:50 PM |        | ·                      |                            |                                    |        |
| Transaction Journey Detailed Journey Initiation  Mike a John 27 Nov 02:50 PM |        |                        |                            |                                    |        |

- a. Click **Approve to approve the transaction.** The **Approval Comment** screen appears.
  - i. Enter the remarks for approval. Click **Approve**. Transaction successfully approved message appears. OR
- b. Click **Reject to reject the transaction.** The **Approval Comment** screen appears.
  - i. Enter the remarks for rejection. Click **Reject**. Transaction rejected message appears.

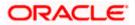